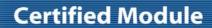

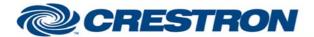

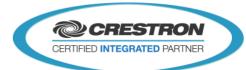

| GENERAL INFORMATION         |                                                                                                    |  |  |
|-----------------------------|----------------------------------------------------------------------------------------------------|--|--|
| SIMPLWINDOWS NAME:          | "AdNotam DTV v1.0"                                                                                                    |  |  |
| CATEGORY:                   | TV                                                                                                    |  |  |
| VERSION:                    | V1.0                                                                                                    |  |  |
| SUMMARY:                    | This module controls an ad notam DTV TV via RS232.                                                                            |  |  |
| GENERAL NOTES:              | This module controls an ad notam DTV TV via RS232. Controls for Power, Volume, Source selection and navigation are available. |  |  |
| CRESTRON HARDWARE REQUIRED: | C2I-COM, ST-COM, C2-COM-* or CNX-COM2                                                                                         |  |  |
| SETUP OF CRESTRON HARDWARE: | RS232 Baud:38400 Parity: None Data Bits: 8 Stop Bits: 1                                                                       |  |  |
| VENDOR FIRMWARE:            | Unknown                                                                                                    |  |  |
| VENDOR SETUP:               | Connect the serial of the Crestron processor with the RJ45 port on the ad notam receiver.                                     |  |  |
| CABLE DIAGRAM:              | Sub D Connector 9pin  1                                                                                                    |  |  |

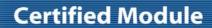

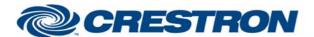

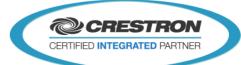

| CONTROL:  Power_ <on off="" toggle=""> D Pulse to turn the display on or off.  Turn_Volume_Up D Pulse to raise the volume.  Turn_Volume_Down D Pulse to lower the volume.  Toggle_Mute D Pulse to toggle the mute status.  Select_Digit_x D Pulse to select digit x. range x: 0 - 9  Select_CH- D Pulse to lower the channel number.  Select_CH+ D Pulse to raise the channel number.  Channel_List D Pulse to display the channel list.  Select_Up_Arrow D Pulse to select the up arrow.  Select_Down_Arrow D Pulse to select the down arrow.  Select_Left_Arrow D Pulse to select the left arrow.  Select_Right_Arrow D Pulse to select the right arrow.  Select_OK D Pulse to select the input menu and to cycle between inputs.  Select_ATV_Tuner_input D Pulse to select the ATV turner input.</on> |  |
|----------------------------------------------------------------------------------------------------|--|
| Turn_Volume_Up  D Pulse to raise the volume.  Turn_Volume_Down  D Pulse to lower the volume.  Toggle_Mute  D Pulse to toggle the mute status.  Select_Digit_x  D Pulse to select digit x. range x: 0 - 9  Select_CH-  D Pulse to lower the channel number.  Select_CH+  D Pulse to raise the channel number.  Channel_List  D Pulse to display the channel list.  Select_Up_Arrow  D Pulse to select the up arrow.  Select_Down_Arrow  D Pulse to select the down arrow.  Select_Left_Arrow  D Pulse to select the left arrow.  Select_Right_Arrow  D Pulse to select the right arrow.  Select_OK  D Pulse to select the input menu and to cycle between inputs.                                                                                                    |  |
| Turn_Volume_Down  D Pulse to lower the volume.  D Pulse to toggle the mute status.  Select_Digit_x  D Pulse to select digit x. range x: 0 - 9  Select_CH-  D Pulse to lower the channel number.  Select_CH+  D Pulse to raise the channel number.  Channel_List  D Pulse to display the channel list.  Select_Up_Arrow  D Pulse to select the up arrow.  Select_Down_Arrow  D Pulse to select the down arrow.  Select_Left_Arrow  D Pulse to select the left arrow.  Select_Right_Arrow  D Pulse to select the right arrow.  Select_OK  D Pulse to select OK.  Menu_Input_Select  D Pulse to select the input menu and to cycle between inputs.                                                                                                    |  |
| Toggle_Mute  D Pulse to toggle the mute status.  Select_Digit_x  D Pulse to select digit x. range x: 0 - 9  Select_CH-  D Pulse to lower the channel number.  Select_CH+  D Pulse to raise the channel number.  Channel_List  D Pulse to display the channel list.  Select_Up_Arrow  D Pulse to select the up arrow.  Select_Down_Arrow  D Pulse to select the down arrow.  Select_Left_Arrow  D Pulse to select the left arrow.  Select_Right_Arrow  D Pulse to select the right arrow.  Select_OK  D Pulse to select OK.  Menu_Input_Select  D Pulse to select the input menu and to cycle between inputs.                                                                                                    |  |
| Select_Digit_x       D       Pulse to select digit x. range x: 0 - 9         Select_CH-       D       Pulse to lower the channel number.         Select_CH+       D       Pulse to raise the channel number.         Channel_List       D       Pulse to display the channel list.         Select_Up_Arrow       D       Pulse to select the up arrow.         Select_Down_Arrow       D       Pulse to select the down arrow.         Select_Left_Arrow       D       Pulse to select the left arrow.         Select_Right_Arrow       D       Pulse to select the right arrow.         Select_OK       D       Pulse to select OK.         Menu_Input_Select       D       Pulse to select the input menu and to cycle between inputs.                                                                 |  |
| Select_CH-       D       Pulse to lower the channel number.         Select_CH+       D       Pulse to raise the channel number.         Channel_List       D       Pulse to display the channel list.         Select_Up_Arrow       D       Pulse to select the up arrow.         Select_Down_Arrow       D       Pule to select the down arrow.         Select_Left_Arrow       D       Pulse to select the left arrow.         Select_Right_Arrow       D       Pulse to select the right arrow.         Select_OK       D       Pulse to select OK.         Menu_Input_Select       D       Pulse to select the input menu and to cycle between inputs.                                                                                                    |  |
| Select_CH+       D       Pulse to raise the channel number.         Channel_List       D       Pulse to display the channel list.         Select_Up_Arrow       D       Pulse to select the up arrow.         Select_Down_Arrow       D       Pule to select the down arrow.         Select_Left_Arrow       D       Pulse to select the left arrow.         Select_Right_Arrow       D       Pulse to select the right arrow.         Select_OK       D       Pulse to select OK.         Menu_Input_Select       D       Pulse to select the input menu and to cycle between inputs.                                                                                                    |  |
| Channel_List       D       Pulse to display the channel list.         Select_Up_Arrow       D       Pulse to select the up arrow.         Select_Down_Arrow       D       Pule to select the down arrow.         Select_Left_Arrow       D       Pulse to select the left arrow.         Select_Right_Arrow       D       Pulse to select the right arrow.         Select_OK       D       Pulse to select OK.         Menu_Input_Select       D       Pulse to select the input menu and to cycle between inputs.                                                                                                    |  |
| Select_Up_Arrow       D       Pulse to select the up arrow.         Select_Down_Arrow       D       Pule to select the down arrow.         Select_Left_Arrow       D       Pulse to select the left arrow.         Select_Right_Arrow       D       Pulse to select the right arrow.         Select_OK       D       Pulse to select OK.         Menu_Input_Select       D       Pulse to select the input menu and to cycle between inputs.                                                                                                    |  |
| Select_Down_Arrow       D       Pule to select the down arrow.         Select_Left_Arrow       D       Pulse to select the left arrow.         Select_Right_Arrow       D       Pulse to select the right arrow.         Select_OK       D       Pulse to select OK.         Menu_Input_Select       D       Pulse to select the input menu and to cycle between inputs.                                                                                                    |  |
| Select_Left_Arrow       D       Pulse to select the left arrow.         Select_Right_Arrow       D       Pulse to select the right arrow.         Select_OK       D       Pulse to select OK.         Menu_Input_Select       D       Pulse to select the input menu and to cycle between inputs.                                                                                                    |  |
| Select_Right_Arrow       D       Pulse to select the right arrow.         Select_OK       D       Pulse to select OK.         Menu_Input_Select       D       Pulse to select the input menu and to cycle between inputs.                                                                                                    |  |
| Select_OK  D Pulse to select OK.  Menu_Input_Select  D Pulse to select the input menu and to cycle between inputs.                                                                                                    |  |
| Menu_Input_Select  D Pulse to select the input menu and to cycle between inputs.                                                                                                    |  |
|                                                                                                    |  |
| Select_ATV_Tuner_Input  D Pulse to select the ATV turner input.                                                                                                    |  |
|                                                                                                    |  |
| Select_DTV_Tuner_Input  D Pulse to select the DTV tuner input.                                                                                                    |  |
| Select_Composite_Input D Pulse to select the composite input.                                                                                                    |  |
| Select_SVideo_Input D Pulse to select the S-Video input.                                                                                                    |  |
| Select_RGB_Input D Pulse to select RGB input.                                                                                                    |  |
| Select_Component_Input D Pulse to select the component input.                                                                                                    |  |
| Select_HDMI_Input D Pulse to select HDMI input.                                                                                                    |  |
| Select_Menu D Pulse to select the Menu.                                                                                                    |  |
| Exit D Pulse to exit the menu.                                                                                                    |  |

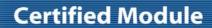

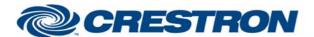

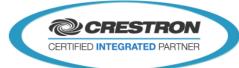

| Select_Previous_Key      | D | Pulse to select the previous selected channel.         |
|--------------------------|---|--------------------------------------------------------|
| Select_Sleep_Mode        | D | Pulse to select sleep mode.                            |
| Select_Zoom              | D | Pulse to select zoom mode.                             |
| Select_Subtitles         | D | Pulse to select subtitles.                             |
| Select_Guide             | D | Pulse to select the guide.                             |
| Red_Key                  | D | Pulse to select the red key.                           |
| Green_Key                | D | Pulse to select the green key.                         |
| Yellow_Key               | D | Pulse to select the yellow key.                        |
| Blue_Key                 | D | Pulse to select the blue key.                          |
| Select_On_Screen_Display | D | Pulse to select on screen display.                     |
| FromDevice               | S | Serial data signal to be routed from a 2 way com port. |

| FEEDBACK:                  |   |                                                   |
|----------------------------|---|---------------------------------------------------|
| Power_Is_ <on off=""></on> | D | Goes high to indicate the current power status.   |
| Volume_Up_ls_Selected      | D | Goes high to indicate that the volume went up.    |
| Volume_Down_Is_Selected    | D | Goes high to indicate that the volume went down.  |
| Audio_ls_Muted             | D | Goes high to indicate that volume is muted.       |
| Ch0_ls_Selected            | D | Goes high to indicate that Channel 0 is selected. |
| Ch1_ls_Selected            | D | Goes high to indicate that Channel 1 is selected. |
| Ch2_ls_Selected            | D | Goes high to indicate that Channel 2 is selected. |
| Ch3_ls_Selected            | D | Goes high to indicate that Channel 3 is selected. |
| Ch4_ls_Selected            | D | Goes high to indicate that Channel 4 is selected. |
| Ch5_ls_Selected            | D | Goes high to indicate that Channel 5 is selected. |
| Ch6_ls_Selected            | D | Goes high to indicate that Channel 6 is selected. |
| Ch7_Is_Selected            | D | Goes high to indicate that Channel 7 is selected. |

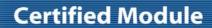

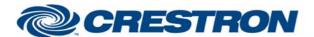

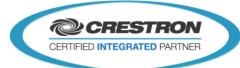

| D | Goes high to indicate that Channel 8 is selected.        |
|---|----------------------------------------------------------|
| D | Goes high to indicate that Channel 9 is selected.        |
| D | Goes high to indicate that the Channel list is selected. |
| D | Goes high to indicate that the up button is selected.    |
| D | Goes high to indicate that the down button is selected.  |
| D | Goes high to indicate that the left button is selected.  |
| D | Goes high to indicate that the right button is selected. |
| D | Goes high to indicate that the OK button is selected.    |
| D | Goes high to indicate that the menu input is selected.   |
| D | Goes high to indicate that input ATV Tuner is selected.  |
| D | Goes high to indicate that input DTV Tuner is selected.  |
| D | Goes high to indicate that input composite is selected.  |
| D | Goes high to indicate that input SVideo is selected.     |
| D | Goes high to indicate that input RGB is selected.        |
| D | Goes high to indicate that input Component2 is selected. |
| D | Goes high to indicate that input HDMI is selected.       |
| D | Goes high to indicate that the Menu is selected.         |
| D | Goes high to indicate that Exit is selected.             |
| D | Goes high to indicate that Sleep mode is selected.       |
| D | Goes high to indicate that zoom is selected.             |
| D | Goes high to indicate that Subtitle is selected.         |
| D | Goes high to indicate that the red key is selected.      |
| D | Goes high to indicate that the green key is selected.    |
| D | Goes high to indicate that the Yellow key is selected.   |
|   | D D D D D D D D D D D D D D D D D D D                    |

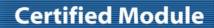

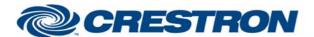

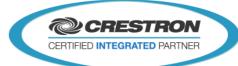

| Blue_Key_is_Selected | D | Goes high to indicate that the blue key is selected. |
|----------------------|---|------------------------------------------------------|
| OSD_Is_Selected      | D | Goes high to indicate that OSD is selected.          |
| ToDevice             | s | Serial data signal to be routed to a 2 way com port. |

| PARAMETERS: |   |                                                                                      |
|-------------|---|--------------------------------------------------------------------------------------|
| Pulse Time  | Α | Parameter indicating the time (in seconds) that button feedback will be highlighted. |

| TESTING:                        |                                                         |
|---------------------------------|---------------------------------------------------------|
| OPS USED FOR TESTING:           | PRO2:4.003.0015<br>MC3:1.003.0008                       |
| SIMPL WINDOWS USED FOR TESTING: | 3.11.15                                                 |
| DEVICE DB USED FOR TESTING:     | 43.00.003.00                                            |
| CRES DB USED FOR TESTING:       | 32.00.001.00                                            |
| SAMPLE PROGRAM:                 | AdNotam DTV v1.0 PRO2 Demo<br>AdNotam DTV v1.0 MC3 Demo |
| REVISION HISTORY:               | v1.0 – Initial Release                                  |